#### คู่มือแก้ไขกรณีที่โอนผลจากหน้าเว็บเข้ามาแล้วหน่วยผิดหรือแสดงผลลัพธ์เป็นศูนย์ **์ ์**

# **วตัถุประสงค์**

เพื่อให้ผู้ใช้งานสามารถทา การตรวจสอบขอ้ มูลการต้งัค่าต่างๆ ในกรณีที่ทา การโอนผลจากหน้าเวบ็ เขา้มาแลว้ขอ้ มูล แสดงไม่ถูกตอ้งหรือเป็น 0

**กรณีตัวอย่าง** พนักงานท าการขอลาพกัร้อนและระบุจา นวนหน่วยมาเป็น 1วนั ผูอ้นุมตัิทา การอนุมตัิเรียบร้อยและโอน ้ผลจากระบบเว็บเข้ามาในระบบบันทึกเวลา โดยทำการตรวจสอบจำนวนหน่วยที่มาแสดงไม่ถูกต้องหรือเป็น 0

### **วิธีการตรวจสอบ**

 $\triangleright$  หน้าจอ งานบันทึกเวลา → เลือก อนุมัติลางาน → กลิกปุ่ม เพิ่มเติม → เลือก บันทึกลาหลายพนักงานหลาย **ข้อตกลงเงินหัก →** เลือก ช่วงวันที่ที่ต้องการ → คลิกป่ม อ่านค่าเดิม

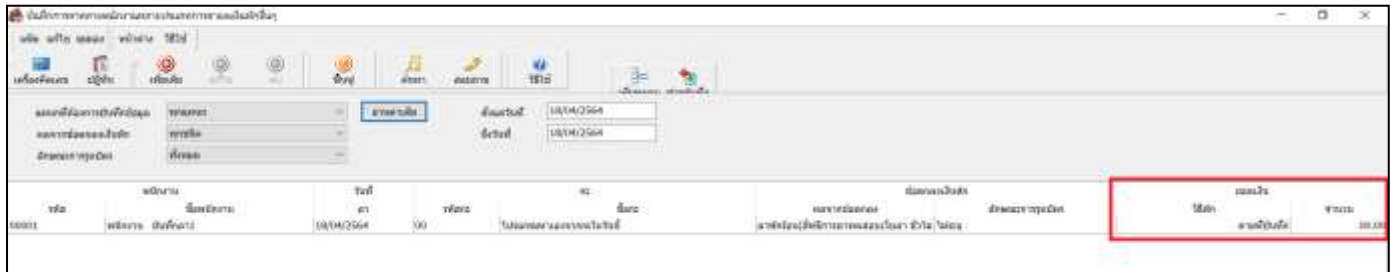

*รูปภาพตัวอย่างการโอนเข้าระบบบันทึกเวลา*

 $\triangleright$  หน้าจอ งานเงินเดือน → เลือก เงินได้เงินหัก → กลิกปุ่ม เพิ่มเติม → เลือก เงินเพิ่มเงินหักอื่นๆ → เลือก

**ิบันทึกหลายพนักงานหลายประเภทเงินเพิ่มเงินหัก →** คลิกปุ่ม อ่านค่าเดิม

*รูปภาพตัวอย่างการโอนเข้าระบบเงินเดือน*

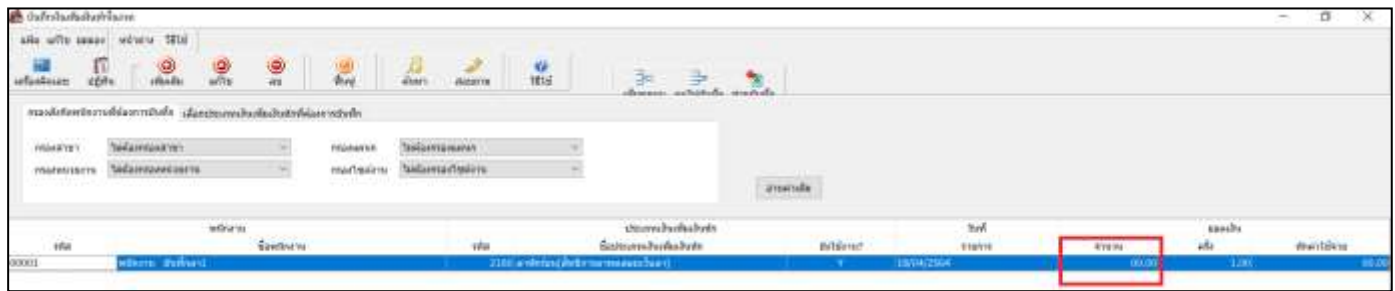

### **สาเหตุเกดิจาก**

ึการตั้งค่าหน่วยประเภทเงินเพิ่มเงินหัก ไม่ตรงกับหน่วยที่บันทึกขอทำรายการ สามารถตรวจสอบการตั้งค่าประเภทเงิน เพิ่มเงินหกัโดยไปที่

หน้าจอ **ตั้งค่า** เลือก **ระบบเงินเดือน** เลือก **ประเภทเงินเพิ่มเงินหัก** เลือก **เงินเพิ่มเงินหักที่ต้องการตรวจสอบ**

ี **จากตัวอย่างที่เกิดขึ้น** พนักงานทำการบันทึกขอลาพักร้อนโดยระบุหน่วยในการบันทึกทำรายการเป็น "วัน" แต่หน่วย ที่ต้งัค่าเงินหกัลาพกัร้อนต้งัค่าหน่วยไวเ้ป็น "บาท"

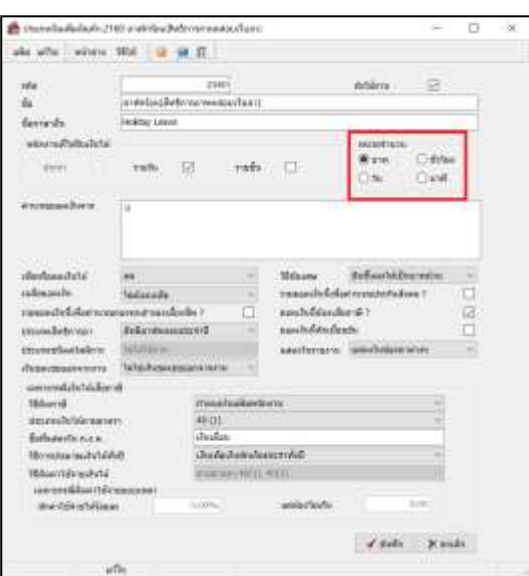

## **วิธีการแก้ไข**

 หน้าจอ **ตั้งค่า** เลือก **ระบบเงินเดือน** เลือก **ประเภทเงินเพิ่มเงินหัก** เลือก **เงินเพิ่มเงินหักที่ต้องการ แก้ไข →** ทำการ **แก้ไขหน่วยจำนวนให้ถูกต้อง →** คลิกปุ่ม บันทึก

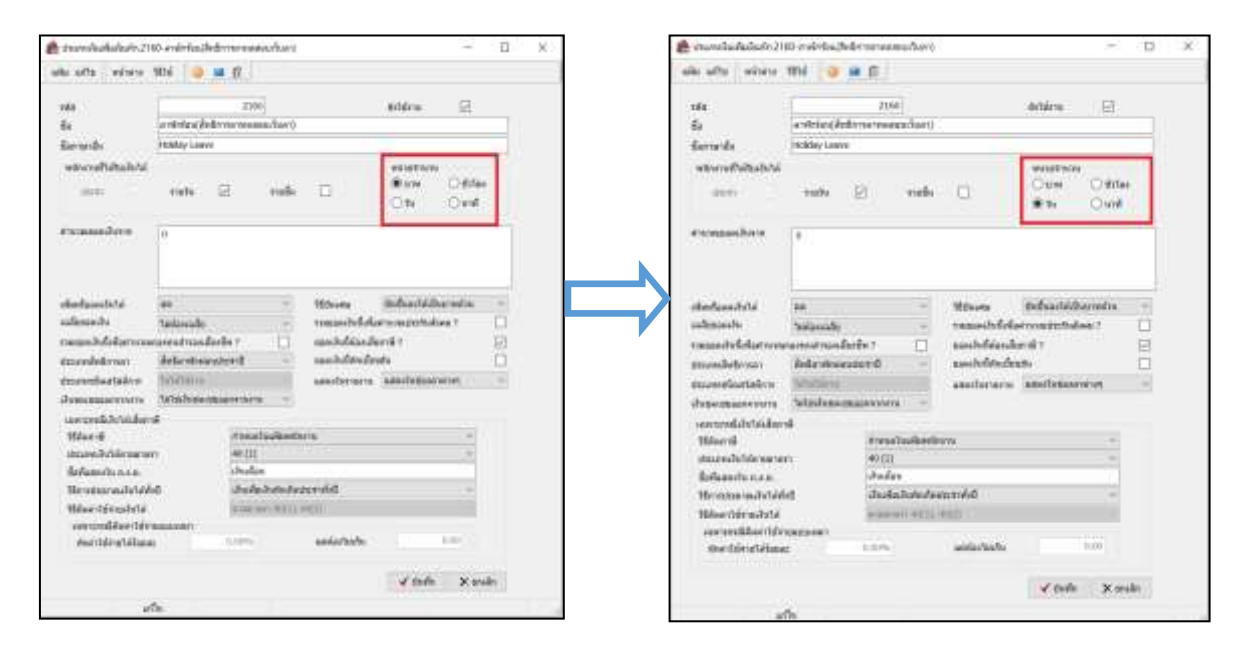

**หมายเหตุ:** เมื่อทา การแกไ้ขหน่วยจา นวนเรียบร้อยแลว้ ผูอ้นุมตัิสามารถทา การอนุมตัิเอกสารซ้า ใหม่อีกคร้ังและทา การโอนผลจากระบบบันเว็บเข้าไปในระบบ เงินเดือนหรือระบบบันทึกเวลาหน่วยจำนวนจะทำการแก้ไขให้ตามที่พนักงานทำการร้องขอมา

#### \*\***แนะน าช่องทางการติดต่อฝ่ ายบริการ** :

กรณีที่ต้องการสอบถามเพิ่มเติม ท่านสามารถแจ้งรายละเอียดที่ต้องการทราบเพิ่มเติมได้ทาง Line@ ของฝ่ายบริการ คือ @businessplus\_pr ซึ่งจะมี เจ้าหน้าที่ให้บริการ ดงัน้ี

- ในเวลาทำการ วันจันทร์ ถึง วันศุกร์ ตั้งแต่เวลา 08.30 น. 17.30 น.
- นอกเวลาทำการ วันจันทร์ วันศุกร์ ตั้งแต่เวลา 17.30 น. 22.00 น. และ วันเสาร์ วันอาทิตย์ วันหยุดนักขัตถุกษ์ ตั้งแต่เวลา 08.30 น. 22.00น.